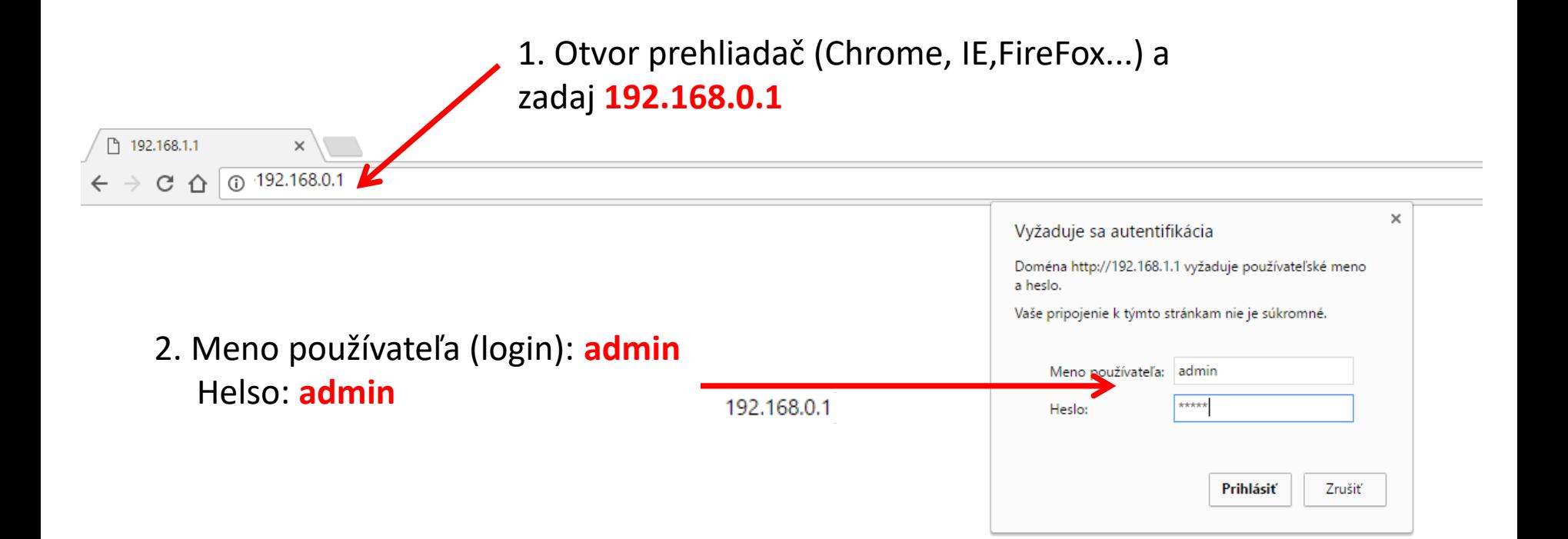

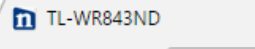

# **TP-LINK®**

 $\leftarrow$   $\rightarrow$  C  $\leftarrow$  0 192.168.0.1

 $x \sqrt{ }$ 

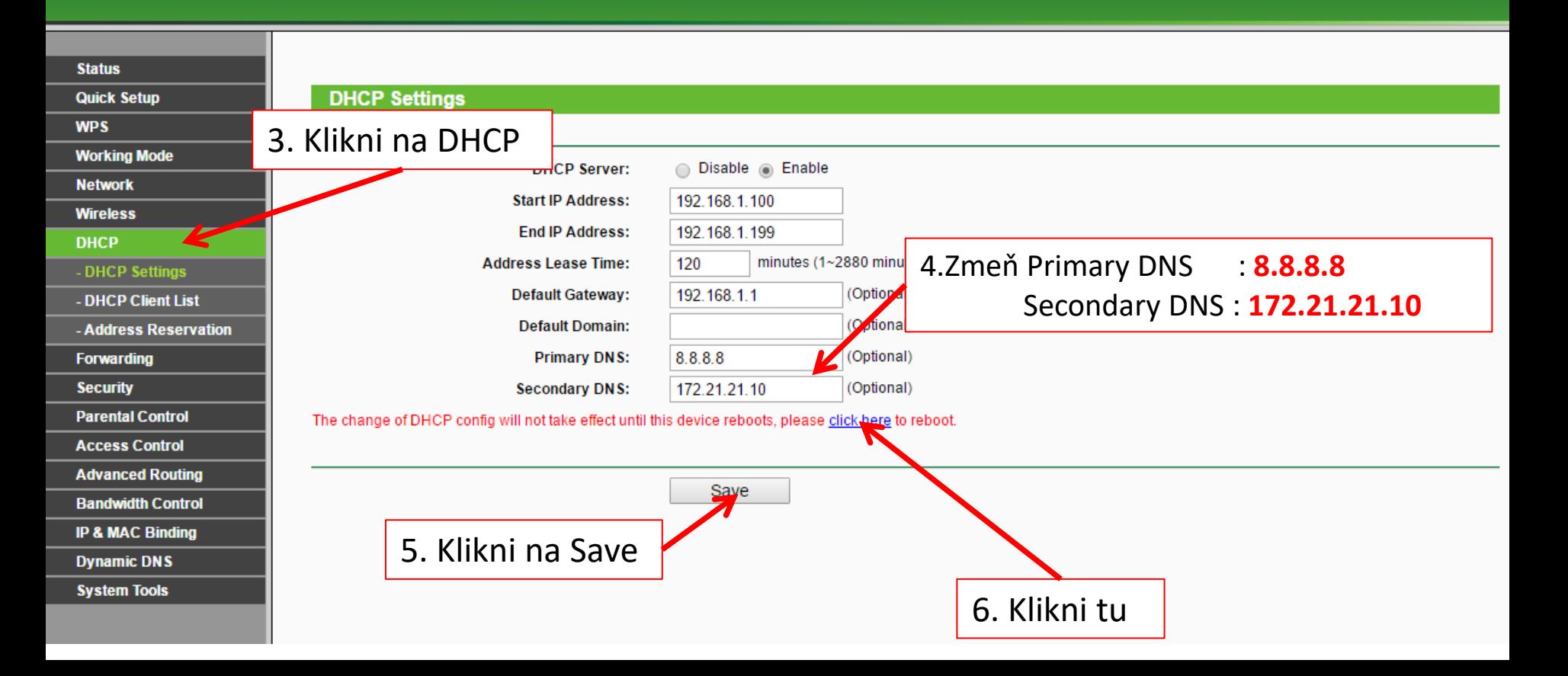

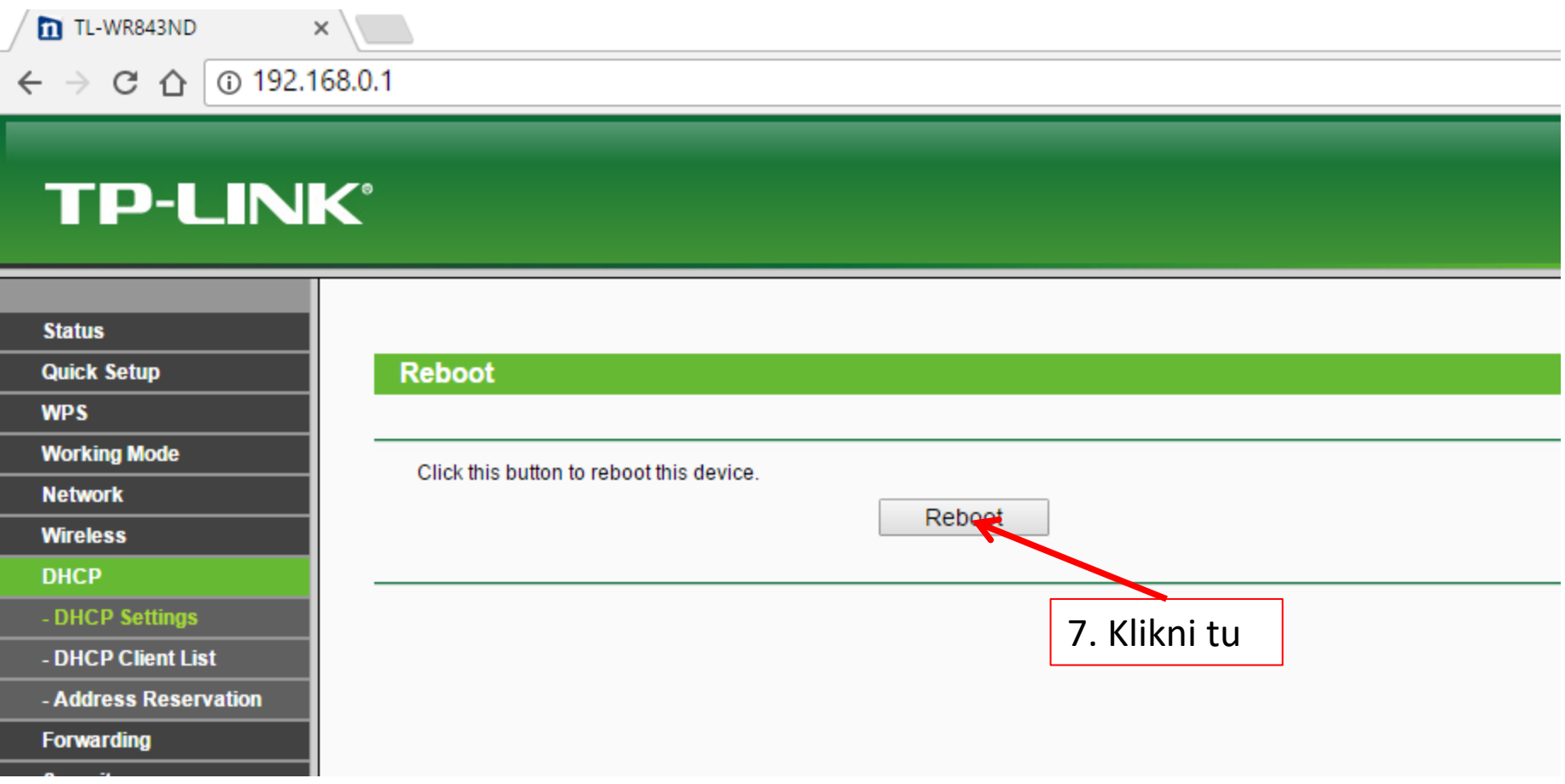

### $\times$

#### ①192.168.0.1  $\leftarrow$   $\rightarrow$  C  $\Omega$

## **TP-LINK®**

### **Status**

**Quick Setup** 

**WPS** 

### **Working Mode**

**Network** 

**Wireless** 

**DHCP** 

- DHCP Settings

- DHCP Client List

- Address Reservation

**Forwarding** 

**Security** 

**Parental Control** 

**Access Control** 

**Advanced Routing** 

**Dandwidth Control** 

### **Reboot**

Click this button to reboot this device.

Reboot

Web192.168.0.1 hovorí:

Are you sure to reboot this device?

8. Klikni tu a potvrď že chceš reštartovať wifi router

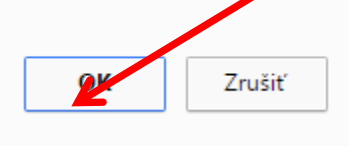

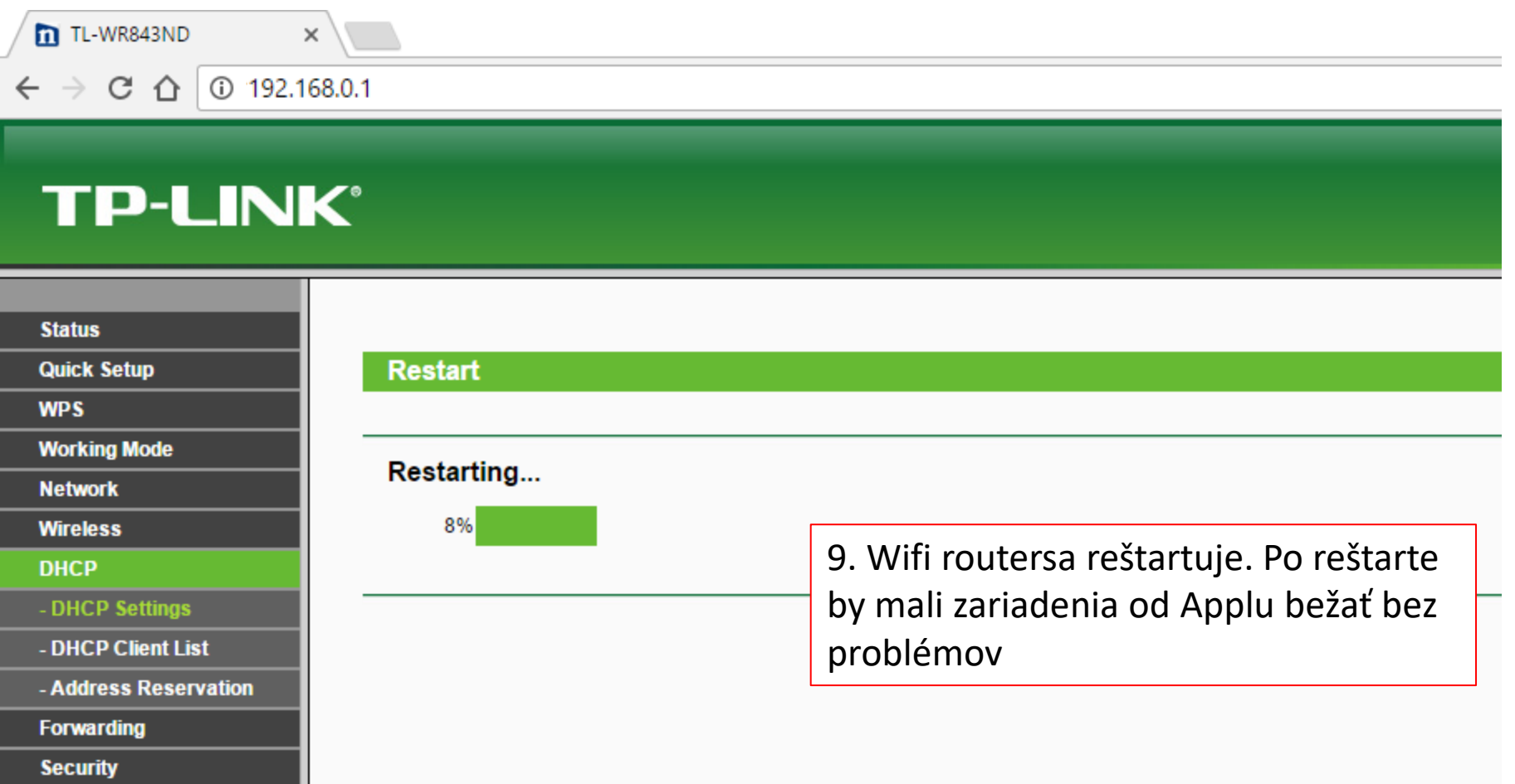